## **Плата GE-04**

## **Назначение платы GE-04**

Плата GE–04 является 4-х портовым управляемым коммутатором Ethernet второго уровня. Плата обеспечивает соединение четырех портов Ethernet с центральным коммутатором платы SW-01 на скорости 1000 Мбит/с через кросс-плату посредством шин SGMII.

Если в блоке MC04−DSL-3U установлена только основная плата SW-01 на место 9, то плата GE-04 должна устанавливаться только на места 1, 3, 5, 7, 10, 12, 14, 16 в блоке. При установке резервной платы SW-01 на место 10 плата GE-04 может быть также установлена на места 2, 4, 6, 9, 11, 13, 15, 17.

Плата поддерживает следующие спецификации:

- IEEE 802.3 [\(10BASE-T\)](http://ru.wikipedia.org/wiki/10BASE-T);
- $\bullet$  IEEE 802.3u [\(100BASE-T\)](http://ru.wikipedia.org/wiki/10BASE-T);
- IEEE 802.3ab [\(1000BASE-T\)](http://ru.wikipedia.org/wiki/10BASE-T);
- IEEE 802.1q (VLAN).

Плата поддерживает функцию Auto MDI/MDIX. При подключении к сетевому оборудованию стыков Ethernet, также поддерживающих эту функцию, можно использовать как прямой, так и перекрестный способы обжима кабеля.

Для подключения должен использоваться кабель UTP (неэкранированная витая пара) категории 5. Максимальная длина сегмента сети – 100 метров.

## **Конструкция платы GE-04**

На рисунке [1](#page-0-0) приведен вид платы с лицевой стороны.

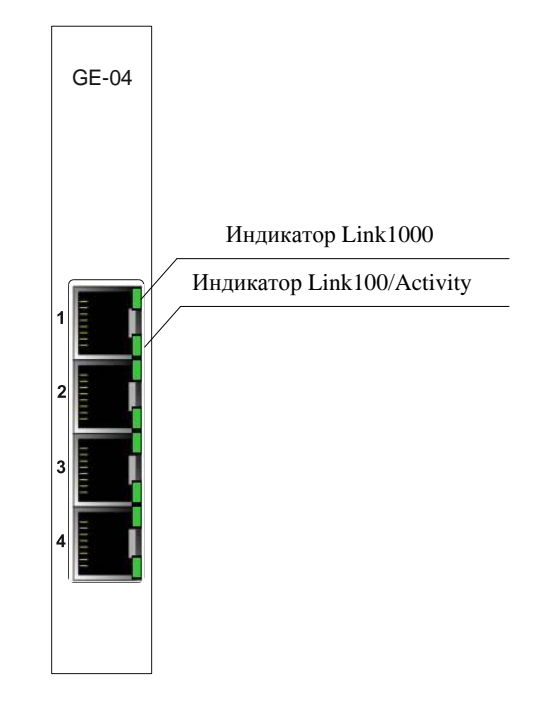

<span id="page-0-0"></span>Рисунок 1

На лицевой панели платы размещены четыре разъема RJ-45 для подключения интерфейсов Ethernet 10/100/1000BASE-T в соответствии с таблицей 1.

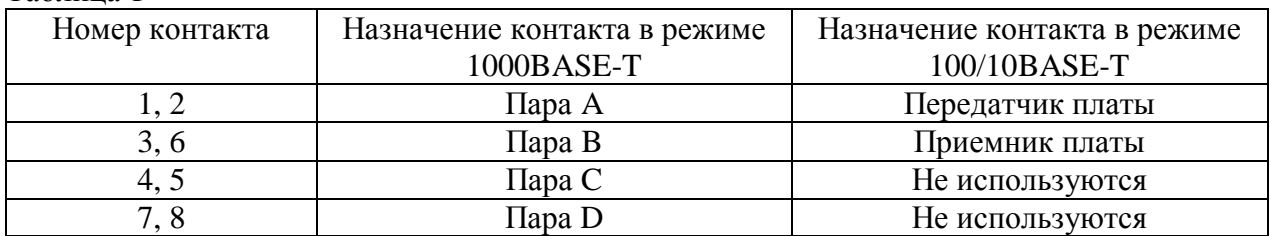

Таблица 1

На каждом из разъемов расположено два зеленых светодиодных индикатора, отображающих работу интерфейса Ethernet в режимах 1000BASE-T и 100/10BASE-T.

Индикатор Link1000 при подключении к сети или компьютеру сигнализирует зеленым цветом о наличии связи с другим Ethernet устройством на скорости 1000 Мбит/с. При отсутствии подключения или при подключении на скоростях 10 или 100 Мбит/с не светит.

Индикатор Link100/Activity миганием зеленым цветом индицирует передачу пакетов через порт, а также показывает наличие соединения на скорости 100 или 10 Мбит/с. При отсутствии подключения или при подключении на скорости 1000 Мбит/с не светит.

## **Управление и мониторинг платы GE-04**

Настройки платы GE-04 располагаются на двух вкладках – **Ports** и **VLANs**.

На вкладке **Ports** выбирается режим VLAN (Port-based или IEEE 802.1q), настраиваются параметры портов Ethernet, отображается их статус. Также на этой вкладке настраиваются VLAN при установке режима Port-based VLANs.

На вкладке **VLANs** конфигурируются VLAN при использовании режима в соответствии со спецификацией IEEE 802.1q (смотри приложение Б).

 Вкладка **Ports** приведена на рисунке [2.](#page-1-0) Выпадающий список **VLAN Operation Mode:** предназначен для выбора режима VLAN (Port-based или IEEE 802.1q).

| Ports          | <b>VLANS</b><br>Обновить        |                         |                         | VLAN Operation Mode: Port-based VLANs |               |                                 |                          |                          |                         |                         |                     |                     |
|----------------|---------------------------------|-------------------------|-------------------------|---------------------------------------|---------------|---------------------------------|--------------------------|--------------------------|-------------------------|-------------------------|---------------------|---------------------|
|                | -конфигурация портов ethernet - |                         | <b>Enabled   Masked</b> | <b>Speed</b>                          | <b>Duplex</b> | <b>Port-based VLAN settings</b> |                          |                          |                         |                         |                     |                     |
| Порт N         | <b>Status</b>                   |                         |                         |                                       |               | 1                               | $\overline{2}$           | 3                        | $\overline{4}$          | 5                       | <b>Untagged VID</b> | Rate limit [Egress] |
| $\mathbf 1$    | NO LINK                         | ☑                       | ☑                       | Auto-negotiation -                    | Full-duplex > | $\overline{\phantom{a}}$        | $\overline{\mathbf{v}}$  | $\overline{\mathbf{v}}$  | $\overline{\mathbf{v}}$ | ⊽                       |                     | $0$ kbit/s          |
| $\overline{2}$ | NO LINK                         | ☑                       | ⊽                       | Auto-negotiation -                    | Full-duplex - | $\overline{\mathbf{v}}$         | $\overline{\phantom{a}}$ | ⊽                        | $\overline{\mathbf{v}}$ | ⊽                       |                     | $0$ kbit/s          |
| 3              | NO LINK                         | $\overline{\mathbf{v}}$ | $\overline{\mathbf{v}}$ | Auto-negotiation -                    | Full-duplex > | $\overline{\mathbf{v}}$         | $\overline{\mathbf{v}}$  | $\overline{\phantom{a}}$ | $\overline{\mathbf{v}}$ | $\overline{\mathbf{v}}$ |                     | $0$ kbit/s          |
| $\overline{4}$ | NO LINK                         | $\overline{\mathbf{v}}$ | $\overline{\mathbf{v}}$ | Auto-negotiation -                    | Full-duplex - | $\overline{\mathbf{v}}$         | $\overline{\mathbf{v}}$  | $\overline{\mathbf{v}}$  | $\blacksquare$          | $\overline{\mathbf{v}}$ |                     | $0$ kbit/s          |
| 5              | 1000 Mbps/FD                    | $\overline{\mathbf{v}}$ | ☑                       |                                       |               | $\overline{\mathbf{v}}$         | $\overline{\mathbf{v}}$  | $\overline{\mathbf{v}}$  | $\overline{\mathbf{v}}$ |                         |                     | $0$ kbit/s          |
|                |                                 |                         |                         |                                       |               |                                 |                          |                          |                         |                         |                     |                     |

<span id="page-1-0"></span>Рисунок 2

<span id="page-2-0"></span>Назначение граф таблицы **Конфигурация портов Ethernet** приведено в таблице [2.](#page-2-0)

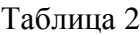

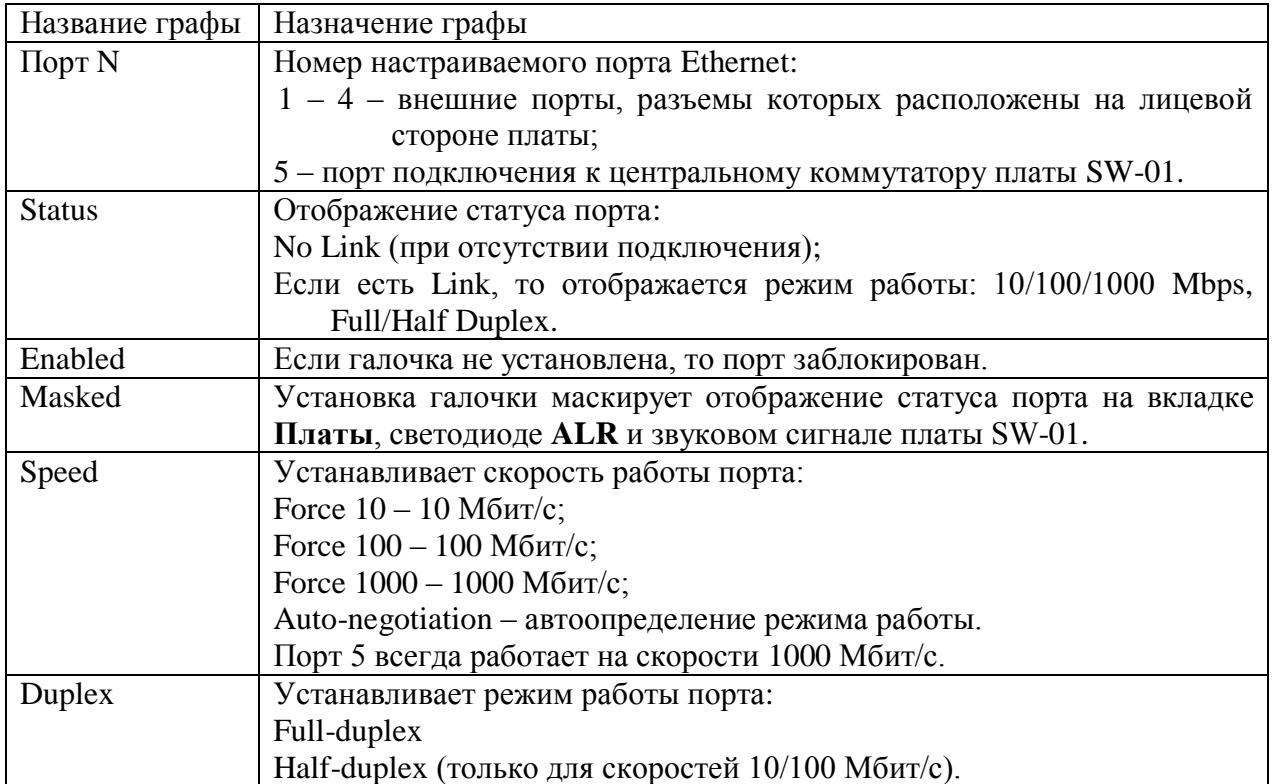

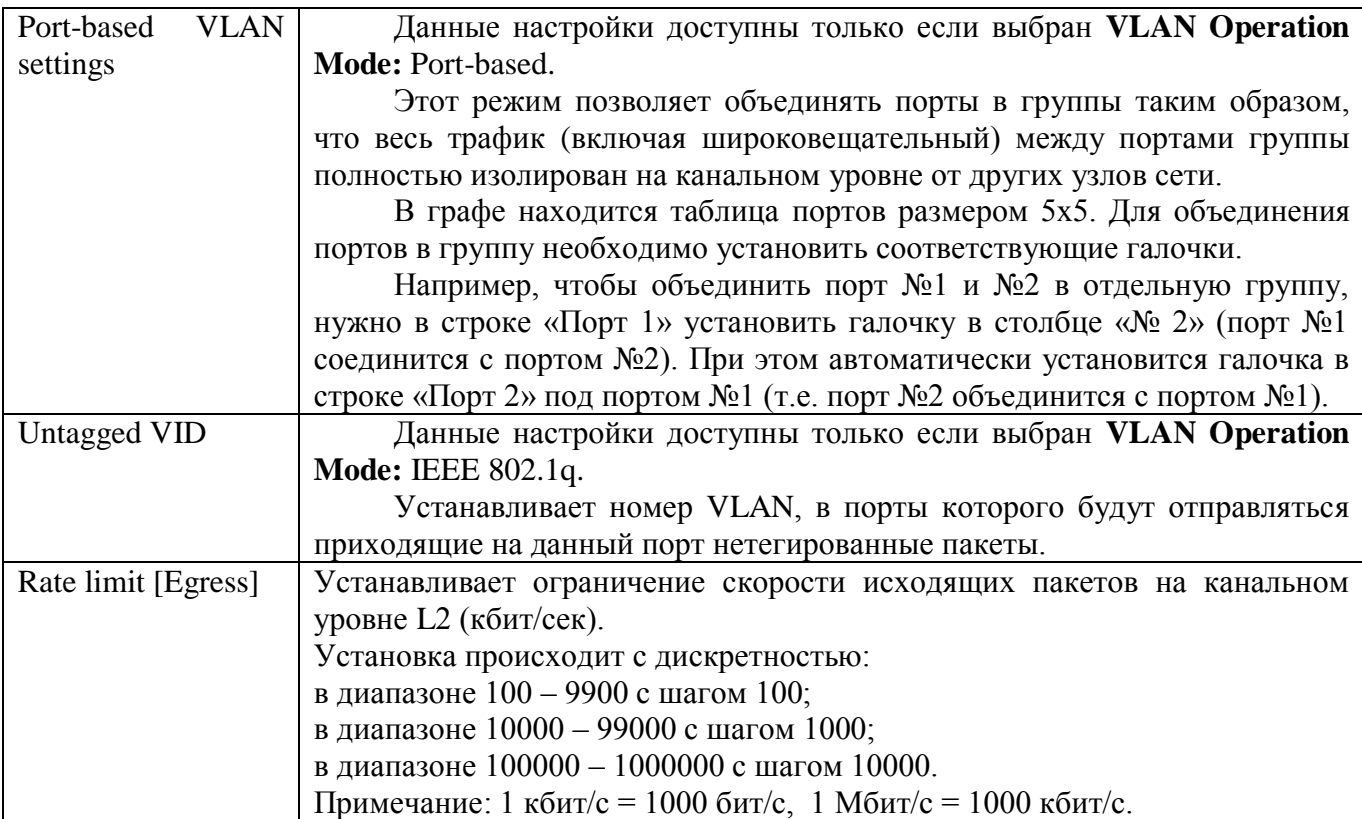

Вкладка **VLANs** приведена на рисунке 3. Данные настройки доступны только если выбран **VLAN Operation Mode:** IEEE 802.1q на вкладке **Ports**. Краткое описание стандарта IEEE 802.1q приведено в приложении Б.

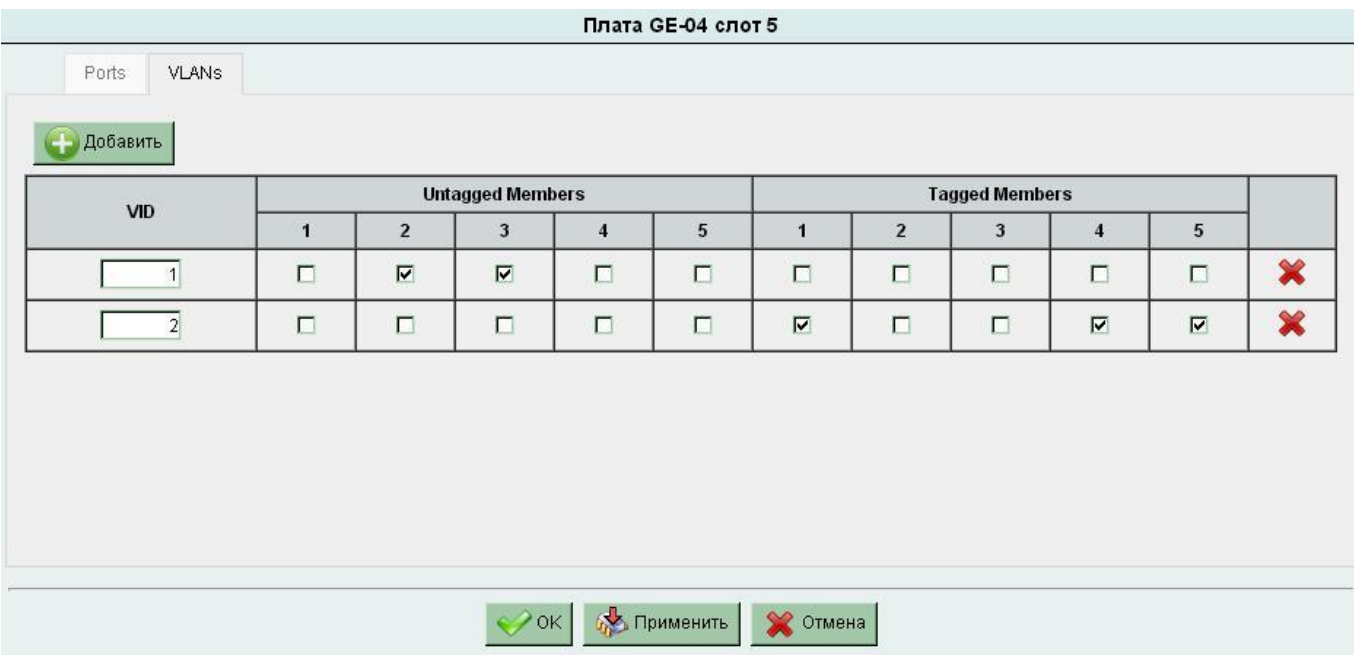

Рисунок 3

Для добавления нового VLAN нажмите кнопку <sup>1 добавить</sup>.

В появившейся строке таблицы введите идентификатор VLAN в графе **VID** (допустимый диапазон от 1 до 4095) и установите галочки для портов, входящих в данный VLAN (в графе Untagged Members – для нетегированных портов, в графе Tagged Members – для тегированных портов).